# **Lexia-3 Setup Instruction:**

1) Instruction before Installation: PP2[000 V21 is the Software for Pe](mailto:chinauobd2@gmail.com)ugeot ! Click 'InstPC' to install LEXIA3 V45 is the Software for Citroen ! Cli[ck 'Instlex3' to install](mailto:sales@uobd2.com) 

#### **\*Important Note:**

Please create a blank txt file named 'version' in C:\ before installation of LEXIA3,

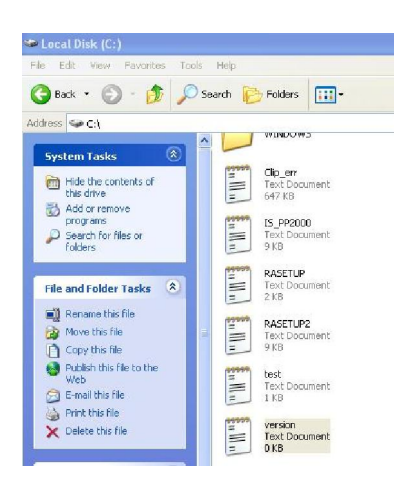

Otherwise it will display a warning as follow:

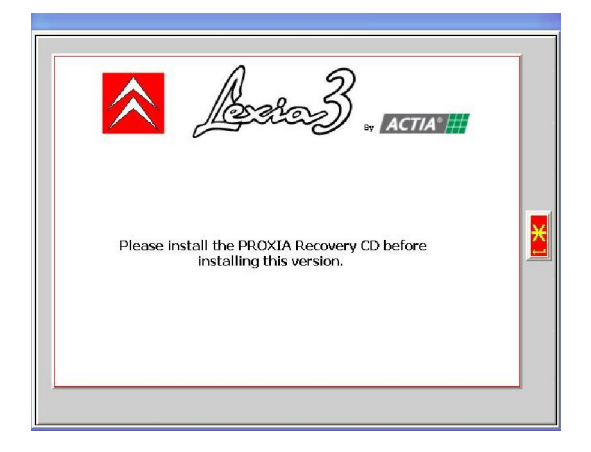

# **2. Setup Steps Instruction:**

# **A. Install software.**

Before installation, windows system needs to be English, and until in choosing Language during installation of software, you are free to choose your mother language.

## **B. Activate software.**

Under the file "LEXIA3\_KEYGEN", there are the activation pictures for lexia3 and the file "PP2000\_KEYGEN" contains the activation pictures for PP2000.

### **Tips:**

1, it needs registered code for PP2000, but no registered code for lexia3, as for the registered code.

2. To the customers whose mother language is not English, that's ok, since there are 20 kinds of language for Citroen, and 26 kinds of Language for Peugeot.

**Attention:** before installation, you have to close all of the anti-virus software, to prevent the data for the device is destroyed by the anti-virus software.